#### **FCC Warning:**

This device complies with Part 15 of the FCC Rules. Operation is subject to the following two conditions: (1) This device may not cause harmful interference, and (2) this device must accept any interference received, including interference that may cause undesired operation. Any Changes or modifications not expressly approved by the party responsible for compliance could void the user's authority to operate the equipment.

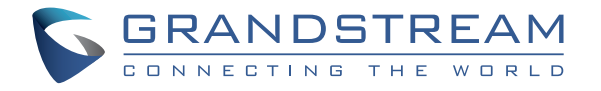

# Grandstream Networks, Inc.

126 Brookline Ave, 3rd Floor Boston, MA 02215. USA Tel : +1 (617) 566 - 9300 Fax: +1 (617) 249 - 1987

**www.grandstream.com**

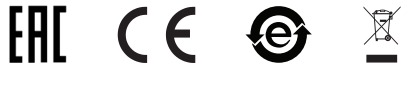

FCC ID: YZZDP752

For Warranty and RMA information, please visit www.grandstream.com

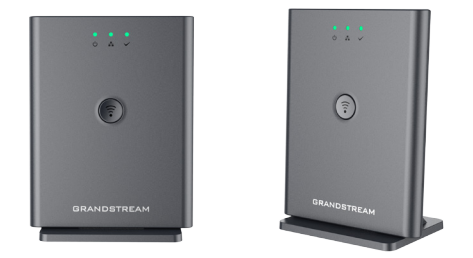

**DP752** 

DECT Cordless VoIP Base Station

Quick Installation Guide

# **Content**

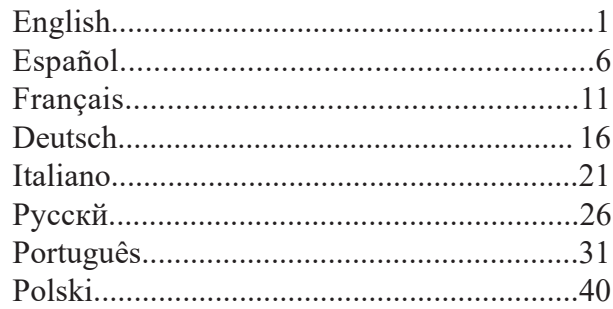

The DP752 is not pre-configured to support or make emergency calls to any type of hospital, law enforcement agency, medical care unit ("Emergency Service(s)") or any other kind of Emergency Service. You must make additional arrangements to access Emergency Services. It is your responsibility to purchase SIP-compliant Internet telephone service, properly configure the DP752 to use that service, and periodically test your configuration to confirm that it works as you expect. It is also your responsibility to purchase traditional wireless or landline telephone services to access Emergency Services.

GRANDSTREAM DOES NOT PROVIDE CON-NECTIONS TO EMERGENCY SERVICES VIA THE DP752. NEITHER GRANDSTREAM NOR ITS OF-FICES, EMPLOYEES OR AFFILIATES MAY BE HELD LIABLE FOR ANY CLAIM, DAMAGE, OR LOSS, AND YOU HEREBY WAIVE ANY AND ALL SUCH CLAIMS OR CAUSES OF ACTION ARISING FROM OR RELATING TO YOUR INABILITY TO USE THE DP752 TO CONTACT EMERGENCY SERVICES, AND YOUR FAILURE TO MAKE ADDITIONAL AR-RANGEMENTS TO ACCESS EMERGENCY SER-VICES IN ACCORDANCE WITH THE IMMEDIATE-LY PRECEDING PARAGRAPH.

## **PRECAUTIONS**

- Do not attempt to open, disassemble, or modify the device.
- Do not use a third party power adapter.

• Do not expose the device to temperatures outside the range of -10 °C to 50 °C (14 °F to 122 °F) in operation and -20 °C to

60 °C (-4 °F to 140 °F) in storage.

• Do not expose the DP752 at environments outside of the humidity range of 10-90% RH (non-condensing).

## **OVERVIEW**

The DP752 is a powerful DECT VoIP base station that pairs with up to 5 of Grandstream's DP series DECT handsets to offer mobility to business and residential users. It supports a range of up to 400 meters with DP730 and up to 350 meters with DP722/ DP720 outdoors and 50 meters indoors to give users the freedom to move around their work or home space, delivering efficient flexibility. This DECT VoIP base station supports up to 10 SIP accounts and 5 concurrent calls while also offering 3-way voice conferencing, full HD audio and integrated PoE. A shared SIP account on all handsets will add seamless unified features that gives users the ability to answer all calls regardless of location in real-time. The DP752 supports a variety of auto-provisioning methods and TLS/SRTP/HTTPS encryption security. When paired with Grandstream's DP720, DP722 or DP730 handsets, the DP752 offers a powerful cordless DECT solution for any business or residential user.

## **DP752 PACKAGE CONTENTS**

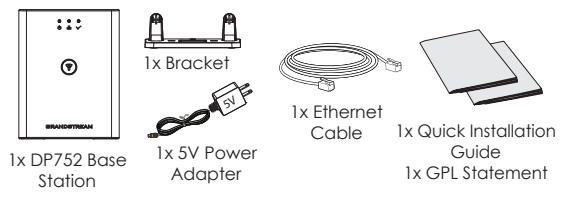

#### **DP752 BASE STATION DESCRIPTION**

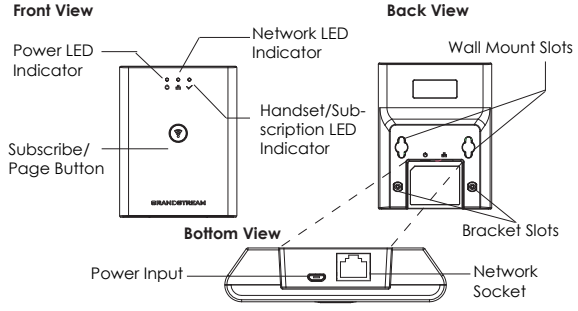

## **SETTING UP THE DP752 BASE STATION**

#### **Desktop Installation**

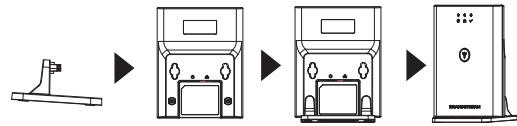

• Plug the bracket to DP752 using its Desktop stand slots.

#### **Wall Mount**

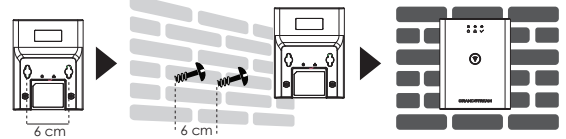

- Mark two dots horizontally with 6 cm in between where to wall mount DP752.
- Using a drill, make a hole on each marked dot. Put a plastic expansion bolt and screw (not provided) on each hole. Let enough space on the screws to mount DP752.
- Mount the DP752 on the screws using its "Wall Mount Slots".

# **Ceiling Mount** 4 cm 4 cm • Mark two dots on the ceiling with 4 cm in be- $2.5.5$

- Using a drill, make a hole on each marked dot. Put a plastic tween where to mount DP752.
- expansion bolt (not provided) on each hole. • Mount the DP752 bracket on the ceiling two screws (not provided).
- Plug the bracket to DP752 using its "Desktop Stand Slots".

## **POWERING UP/CONNECTING DP752 Power using PoE**

Connect the network socket on the back of the unit to the RJ-45 socket of a PoE Network Switch using the network cable provided or 3rd party network cable.

## **Power using PSU**

• Connect the network socket on the back of the unit to the network connection socket using the network cable provided or 3rd party network cable.

• Plug the power supply plug into a power source socket. Plug the microUSB connector into related socket at the back of the unit.

## **SUBSCRIBE HANDSETS TO DP752 BASE STATION 1. Open Subscription**

- Access DP752 Web GUI and press subscribe button. ((1)
- Or, press Subscribe/Page button on DP752 base station. ( $\widehat{\epsilon}$ )

## **2. Handset Registration**

- 1. Access to DP730/DP722/DP720 menu  $\rightarrow$  Registration  $\rightarrow$ Register.
- 2. Select "Base 1" and press "Subscribe" softkey.
- 3. DP730/DP722/DP720 will search for nearby base stations and will display RFPI code and base station name of the discovered DP752.
- 4. Press "Subscribe" to pair with displayed DP752.

## **ACCESSING DP752 WEB GUI**

- 1. Power on DP752 and connect it to the network.
- 2. Connect a computer to same network as DP752.
- 3. Access "Network" directory on the computer.
- 4. Locate "*DP752 MAC*" device and double click on it to access web GUI.

**Note:** DP752 supports UPnP feature (by default enabled) for auto discovery by computers in same network.

5. Enter admin's username and password to access the configuration menu. (The factory default username is "admin" while the default random password can be found on the sticker at the back of the unit).

#### **Notes:**

- Users can access DP752 by entering its IP on a web browser connected to same network.
- By default, DP752 is configured to get an IP from DHCP. To know assigned, check "Network Status" menu on registered DP730/DP722/DP720 handset.
- If no DHCP server is available, users can set static IP from a registered handset. Go to "Network Settings" and set "IP Settings" to "Static" and enter IP information. (Default DP752 PIN is "0000").

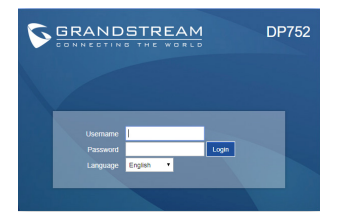

Refer to online documents and FAQ for more detailed information: http://www.grandstream.com/our-products ES

El DP752 no está pre-configurado para transmitir llamadas de emergencia a ningún tipo de hospital, agencias del orden público, unidad de atención médica ("Servicio de Emergencia(s)") o cualquier otro tipo de servicio de emergencia. Usted debe hacer los arreglos necesarios para acceder a los servicios de emergencia. Es su responsabilidad la compra de un servicio SIP de telefonía por Internet con esta funcionalidad, configurar correctamente el DP752 para utilizar ese servicio, y periódicamente probar la configuración para confirmar que funciona como se esperaba. Si no lo hace, es responsable de comprar los servicios tradicionales de telefonía móvil o de línea fija para acceder a servicios de emergencia.

GRANDSTREAM NO PROVEE CONEXIONES A LOS SERVICIOS DE EMERGENCIA A TRAVÉS DEL DP752. NI GRANDSTREAM NI SUS FUNCIONA-RIOS, EMPLEADOS O AFILIADOS PUEDE SER RE-SPONSABLE DE CUALQUIER RECLAMO, DAÑO O PÉRDIDA, Y USTED RENUNCIA A CUALQUIER Y TODOS LOS RECLAMOS O CAUSAS DE ACCIÓN DERIVADA DE O EN RELACIÓN CON SU INCA-PACIDAD DE USAR EL DP752 PARA PONERSE EN CONTACTO CON SERVICIOS DE EMERGENCIA, Y SU FALTA DE TOMAR MEDIDAS ADICIONALES PARA TENER ACCESO A SERVICIOS DE EMER-GENCIA DE ACUERDO CON EL PARRAFO INME-DIATAMENTE ANTERIOR.

## **PRECAUCIONES**

- •No intente abrir, desmontar o modificar el equipo.
- •No utilice un adaptador de energía de terceros.

•No exponga el dispositivo a temperaturas fuera del rango de -10 °C a 50 °C (14 °F a 122 °F) en funcionamiento y de -20 °C a 60 °C (-4 °F a 140 °F) en almacenamiento.

•No exponga el DP752 en entornos fuera del rango de humedad de 10-90% RH (Sin Condensación).

## **RESUMEN**

El DP752 es una poderosa base para DECT VoIP que se puede parear hasta con 5 Auriculares DP Grandstream para ofrecer movilidad a los usuarios en el hogar y la oficina. Soporta un rango de hasta 400 metros utilizando el DP730 y 350 metros utilizando el DP722/DP720 en espacios abiertos y de 50 metros en espacios cerrados para brindar a los usuarios la libertad de moverse en su espacio de trabajo, entregando eficiencia y flexibilidad. Esta base para DECT VoIP soporta hasta 10 cuentas SIP y 5 llamadas concurrentes , al mismo tiempo ofreciendo conferencias de voz en 3-vias , con Audio Full-HD y PoE integrado. Una cuenta SIP compartida en todos los Auriculares brindan funcionalidades unificadas que permiten a los usuarios la habilidad de contestar la llamada sin importar la ubicación en tiempo real. El DP752 soporta una variedad de métodos de Auto-aprovisionamiento y deguridad de encriptación TLS/SRTP/HTTPS. Cuando se enlaza con Auriculares DP720, DP722 o DP730, el DP752 ofrece una poderosa solución para cualquier usuario profesional o del hogar.

# **PAQUETE CONTENIDO DEL DP752**

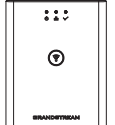

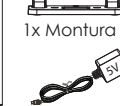

1x Estación Base DP752

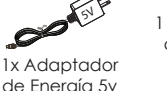

1x Guía de Inicio 1 x Cable de Red

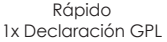

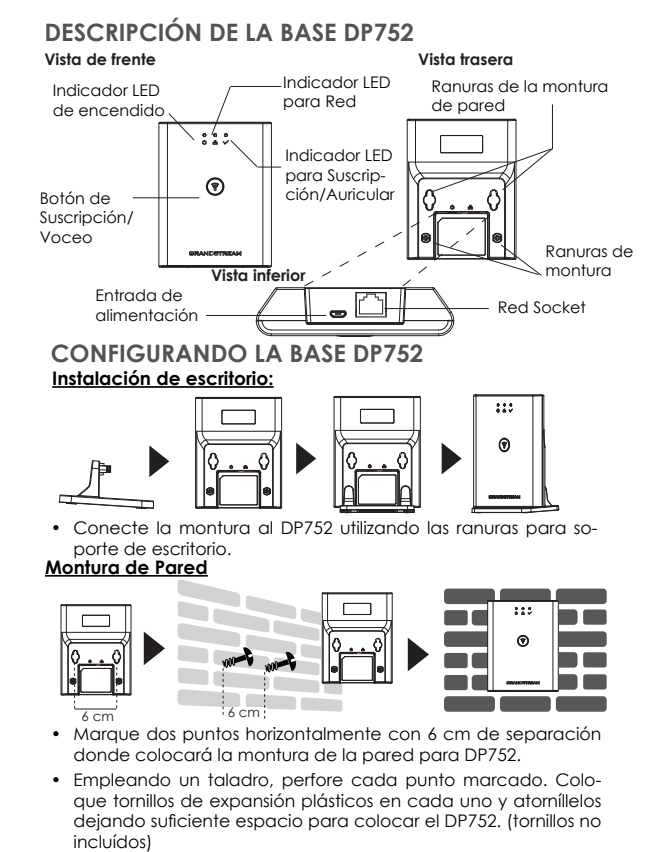

• Coloque el DP752 en los tornillos utilizando las "ranuras de la montura de pared".

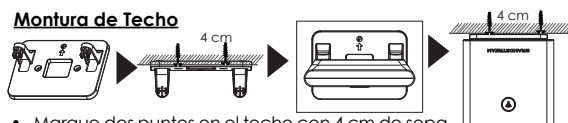

- Marque dos puntos en el techo con 4 cm de separación donde colocará el DP752.
- Empleando un taladro, perfore cada punto marcado. Coloque tornillos de expansión plásticos (tornillos no incluídos) en cada uno.

 $272$ 

- Coloque la montura para DP752 en los dos tornillos en el techo (tornillos no incluidos).
- Conecte la montura al DP752 utilizando las ranuras para soporte de escritorio.

## **ENCENDIENDO/CONECTANDO EL DP752 Usando PoE**

Conectar un cable desde la parte posterior de la unidad al puerto RJ-45 de algún Switch PoE usando el cable de red suministrado en el paquete.

#### **Usando PSU**

• Conecte el cable de red en la parte posterior de la unidad y en algún punto de red, usando el cable de red suministrado en el paquete.

• Conecte el enchufe de alimentación en una toma de corriente. Enchufe el conector microUSB en la toma ubicada en la parte posterior de la unidad.

#### **SUBSCRIBIR EL AURICULAR A LA BASE DP752 1. Abra la subscripción**

- Ingrese a la interfaz Web en el DP752 y presione el botón (()) de subscribir.
- O, presione el botón de Subscribir/Voceo en la base  $\left(\mathbf{F}^{\mathcal{P}}_{\mathbf{F}^{\mathcal{P}}}\right)$ DP752.

## **2. Registro del Auricular.**

- 1. Acceda al menú DP733/DP722/DP720 → Registro → Registrar .
- 2. Seleccione "Base 1" y presione la tecla "Subscribir".
- 3. El DP730/DP722/DP720 buscará entonces bases cercanas y mostrará el códig RFPI del DP752 descubierto.
- 4. Presione "Subscribir" al mismo tiempo con el DP752 visualizado.

## **ACCEDER A LA WEB GUI DE DP752**

- 1. Encienda el DP752 y conéctelo a la Red.
- 2. Conecte una computadora a la misma red que el DP752.
- 3. Acceda a la sección "Red" de su computadora.
- 4. Localice el dispositivo "DP752-MAC" y haga doble click para ingresar a la Interfaz Web.

**Nota:** El DP752 soporta la funcionalidad UPnP (habilitada por default) para ser encontrado por computadoras en la misma Red.

5. Ingrese como administrador para ver el menú de configuración. (El usuario es "admin" y la contraseña aleatoria debería estar en la etiqueta en la parte trasera de la unidad).

## **Notas:**

- Los usuarios pueden acceder al DP752 ingresando la IP en un navegador Web conectado a la misma red.
- El DP752 viene predeterminado para tomar una IP desde DHCP. Para conocerla, revise el "Estado de Red" en un Auricular DP720/DP722/DP730 registrado.
- Si no hay un servidor DHCP, se puede configurar una IP estática desde un Auricular registrado. Vaya a "Configuración de Red" y cambie la "Configuración IP" a "Estática" e ingrese la información de la IP. (El PIN predeterminado de el DP752 es "0000").

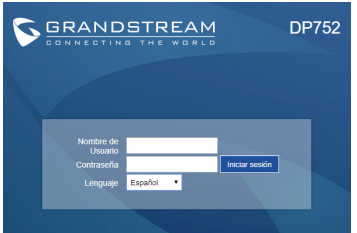

Consulte la documentación en linea y preguntas frecuentes para información mas detallada. http://www.grandstream.com/our-products

Le DP752 n'est pas préconfiguré pour prendre en charge ou acheminer les appels d'urgence adressés aux hôpitaux, organismes chargés de l'application de la loi, centres de soins médicaux (« service(s) d'urgence ») ou tout autre type de service d'urgence. Vous devez prendre des dispositions supplémentaires pour assurer l'accès aux services d'urgence. Il est de votre responsabilité de vous abonner à un service de téléphonie Internet conforme au protocole SIP, de configurer correctement le DP752 pour utiliser ce service, et de tester périodiquement votre configuration pour vous assurer qu'elle fonctionne comme prévu. Si vous ne le faites pas, vous devez vous abonner à un service de téléphonie sans fil ou fixe traditionnel pour accéder aux services d'urgence.

GRANDSTREAM NE FOURNIT PAS DE CONNEXIONS AUX SERVICES D'URGENCE VIA LE DP752. NI GRAND-STREAM, NI SES DIRIGEANTS, EMPLOYÉS OU SOCIÉTÉS AFFILIÉES NE PEUVENT ÊTRE TENUS RESPONSABLES POUR TOUTE RÉCLAMATION, TOUT DOMMAGE OU PERTE, ET VOUS RENONCEZ PAR LES PRÉSENTES À TOUTE RÉCLAMATION OU TOUT MOTIF D'ACTION EN JUSTICE DÉCOULANT OU LIÉ À VOTRE INCAPACITÉ D'UTILISER LE DP752 POUR CONTACTER LES SERVICES D'URGENCE, ET TOUTE NÉGLIGENCE DE VOTRE PART QUANT À PRENDRE DES DISPOSITIONS SUPPLÉMEN-TAIRES POUR ACCÉDER AUX SERVICES D'URGENCE CONFORMÉMENT À L'ALINÉA PRÉCÉDENT.

## **PRÉCAUTIONS**

• Ne pas tenter d'ouvrir, de démonter ou de modifier l'appareil.

• Ne pas utiliser pas un adaptateur de courant tiers

• Ne pas exposer l'appareil à des températures hors de la plage de -10 °C à 50 °C (14 °F à 122 °F) en opération et de -20 °C à 60 °C (-4 °F à 140 °F) en stockage.

• Ne pas exposer le DP752 à des environnements où le niveau d'humidité est situé hors de la plage d'humidité suivante: 10 à 90 % HR (sans condensation).

## **PRÉSENTATION**

Le DP752 est une station de base DECT VoIP puissante qui s'associe au maximum à 5 combinés DECT de la série DP de Grandstream afin d'offrir la mobilité aux entreprises et aux particuliers. Il offre un périmètre de fonctionnement jusqu'à 400 mètres avec le DP730 et jusqu'à 350 mètres avec les DP722/DP720 à l'extérieur et de 50 mètres à l'intérieur afin d'offrir aux utilisateurs une liberté de mouvement et les rendre par la même occasion plus efficaces. Cette station de base DECT VoIP prend en charge jusqu'à 10 comptes SIP et 5 appels simultanés tout en offrant la téléconférence à 3, l'audio en HD et le PoE intégré. Un compte SIP partagé sur tous les combinés ajoutera des fonctionnalités unifiées sans difficulté ce qui donne aux utilisateurs la capacité de répondre à tous les appels indépendamment de l'emplacement, en temps réel. Le DP752 prend en charge une variété de méthodes de configuration automatique ainsi que le cryptage sécurisé TLS/SRTP/HTTPS. Lorsqu'il est associé aux combinés DP720, DP722 ou bien DP730 de Grandstream, le DP752 offre une solution DECT sans fil puissante à tout type d'entreprise et d'utilisateur résidentiel.

# **CONTENU DE L'EMBALLAGE DP752**

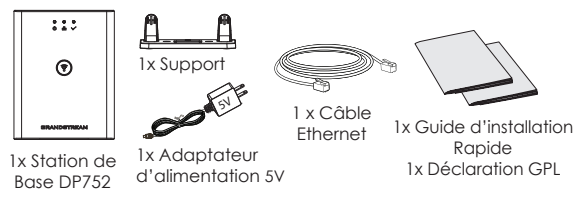

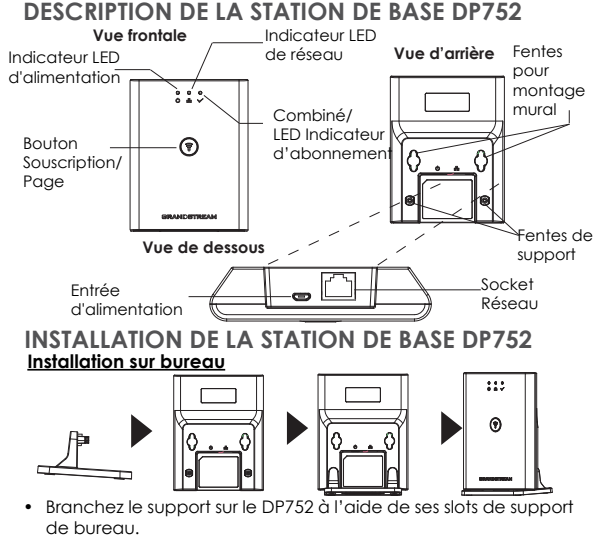

#### **Montage mural:**

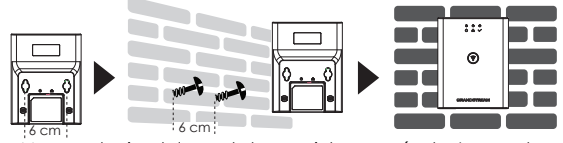

- 6 cm Marquez horizontalement deux points espacés de 6 cm entre lesquels sera monté le DP752.
- À l'aide d'une perceuse, faites un trou sur chaque point marqué. Placez un boulon d'expansion en plastique et une vis (non fournie) sur chaque trou. Laissez suffisamment d'espace sur les vis pour monter le DP752.
- Montez le DP752 sur les vis à l'aide de ses «fentes pour montage murale».

#### **Montage au Plafond:**

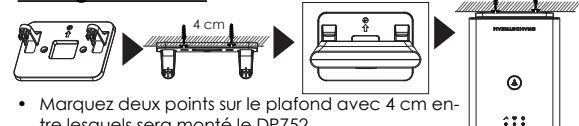

- tre lesquels sera monté le DP752.
- À l'aide d'une perceuse, faites un trou sur chaque point marqué. Placez un boulon d'expansion en plastique (non fourni) sur chaque trou.
- Montez le support DP752 sur les deux vis du plafond (non fournies).
- Branchez le support sur le DP752 à l'aide de ses «Slots de support de bureau».

#### **MISE SOUS TENSION/CONNEXION DU DP752 Avec PoE**

Connectez le port réseau à l'arrière de l'unité au port RJ-45 d'un Commutateur Réseau PoE en utilisant le câble fourni ou un câble réseau tiers.

#### **Avec adaptateur d'alimentation**

• Connectez le port réseau à l'arrière de l'unité au réseau en utilisant le câble réseau fourni ou un câble tiers.

• Branchez l'adaptateur d'alimentation dans une source

d'alimentation. Brancher le connecteur Micro USB à la prise

correspondante sur la face arrière de l'unité.

## **SOUSCRIRE LES COMBINÉS AU DP752**

#### **1. Ouvrir la souscription**

- Accéder à l'interface graphique Web du DP752 et appuy- $((\gamma))$ er sur le bouton subscribe.
- Ou appuyez sur le bouton Souscrire/Page de la base ( DP752.

#### **2. Inscription du combiné**

- 1. Accédez au menu DP730/DP722/DP720 → Enregistrement → Enregistrer.
- 2. Sélectionnez «Base 1» et appuyez sur la touche
- 3. Le DP730/DP722/DP720 recherchera les stations de bases voisines et affichera le code RFPI des DP752 découverts.
- 4. Appuyez sur "Souscrire" pour apparier avec la station de base DP752 affichée.

## **ACCEDER A L'INTERFACE DU DP752**

- 1. Mettez le DP752 sous tension et connectez-le au réseau.
- 2. Connectez un ordinateur au même réseau que le DP752.
- 3. Accédez au répertoire «Réseau» sur l'ordinateur.
- 4. Localisez le périphérique «DP752 MAC» et double-cliquez dessus pour accéder à l'interface graphique Web.

**Remarque:** Le DP752 prend en charge la fonctionnalité UPnP (activée par défaut) pour la découverte automatique par des ordinateurs du même réseau.

5. Entrez le nom d'utilisateur et le mot de passe de l'administrateur pour accéder au menu de configuration. (Le nom d'utilisateur par défaut est «admin», tandis que le mot de passe aléatoire par défaut se trouve sur l'autocollant situé à l'arrière de l'appareil).

#### **Remarques:**

- Les utilisateurs peuvent accéder au DP752 en entrant son IP sur un navigateur Web connecté au même réseau.
- Par défaut, DP752 est configuré pour obtenir une adresse IP de DHCP. Pour connaître l'affectation, consultez le menu «Etat du réseau» sur le combiné DP720/DP722/DP730 inscrit.
- Si aucun serveur DHCP n'est disponible, les utilisateurs peuvent définir une adresse IP statique à partir d'un combiné inscrit. Allez dans «Paramètres réseau» et réglez «Paramètres IP» sur «Statique» et entrez les informations IP. (Le code PIN par défaut du DP752 est «0000»).

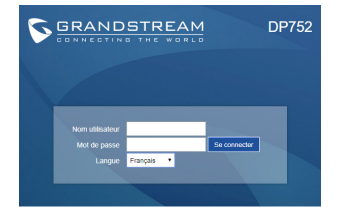

Veuillez se référer aux documents en ligne et FAQ pour plus d'informations: http://www.grandstream.com/our-products

# DE

Das DP752 ist nicht für Notrufe an Krankenhäuser,Polizeistationen, medizinische Verso rgungszentren("Notfalldienste") oder irgendwelche andere Arten von Notdiensten vorkonfiguriert. Sie müssen zusätzliche Vorkehrungen treffen, um Notdienste anrufen zu können. Sie müssen einen SIP-kompatiblen Internet Telefondienst kaufen, den DP752 sachgemäß für diesen Dienst konfigurieren und Ihre Konfiguration regelmäßig testen, um sicherzustellen, dass sie wie erwartet funktioniert. Andernfalls müssen Sie traditionelle Mobilfunk- oder Festnetztelefondienste kaufen, um Notdienste anrufen zu können.

GRANDSTREAM STELLT KEINE VERBINDUNGEN ZU NOTDIENSTEN ÜBER DEN DP752 ZUR VERFÜGUNG. WEDER GRANDSTREAM NOCH DESSEN LEITENDE ANGESTELLTE, MITARBEITER ODER VERBUNDENE UN-TERNEHMEN HAFTEN FÜR IRGENDWELCHE SCHADEN-SANSPRÜCHE, SCHÄDEN ODER VERLUSTE UND SIE (DER BENUTZER) VERZICHTEN HIERMIT AUF JEGLICHE SCHADENSANSPRÜCHE ODER KLAGEANSPRÜCHE, DIE SICH AUS DER UNMÖGLICHKEIT, MIT DEM DP752 NOTDIENSTE ANZURUFEN, UND IHREM VERSÄUMNIS, ZUSÄTZLICHE VORKEHRUNGEN ENTSPRECHEND DEM VORHERIGEN ABSCHNITT ZU TREFFEN, UM NOTDIEN-STE ANRUFEN ZU KÖNNEN, ERGEBEN ODER DAMIT IN ZUSAMMENHANG STEHEN.

## **VORSICHTSMASSNAHMEN**

•Das Produkt darf nicht geöffnet, modifiziert oder anderweitig verändert bzw. verwendet werden.

•Benutzen Sie nur das beiliegende Netzteil, kein Netzteil von Drittanbietern.

•Das Produkt ist nur für Temperaturbereiche von -10 °C bis 50 °C / 14 °F bis 122 °F (Betrieb) und von -20 °C bis 60 °C / -4 °F bis 140 °F (Lagerung) ausgelegt.

•Benutzen Sie das Produkt nur innerhalb der angegebenen Werte für Luftfeuchtigkeit, 10-90% relative Luftfeuchte (nicht kondensierend).

## **ÜBERBLICK**

An die leistungsstarke DECT Basisstation DP752 können bis zu 5 Grandstream DP-Mobilteile angebunden werden. Mit einer Reichweite von bis 400m (DP730) bzw. 350m (DP722/DP720) im Freien, sowie 50m in Gebäuden, ermöglicht das DECT System hohe Flexibilität und Mobilität in der täglichen Nutzung. In der via PoE mit Strom versorgen Basisstation können bis zu 10 SIP Konten registriert und bis zu 5 Gespräche können parallel durchgeführt und verwaltet werden. Gesprächsqualität in HD ist genauso selbstverständlich, wie die Möglichkeit der Dreierkonferenz oder das Registrieren eines einzigen SIP-Kontos an allen Mobilteilen. Vom DP752 werden verschiedenste Provisionierungsvarianten und mit TLS/SRTP/HTTPS auch die passenden Sicherheitsmetoden unterstützt. Die DECT Kombination, bestehend aus der Basis DP752 und dem möglichen Mobilteilen DP720/722/730, ist eine hochwertige, flexible und leistungsstarke Kommunikationslösung für verschiedenste Unternehmens- und Einsatzbereiche.

## **DP752 LIEFERUMFANG**

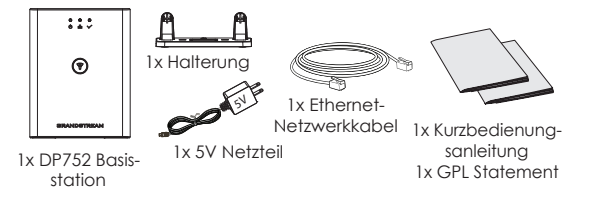

## **BESCHREIBUNG DER BASISSTATION DP752**

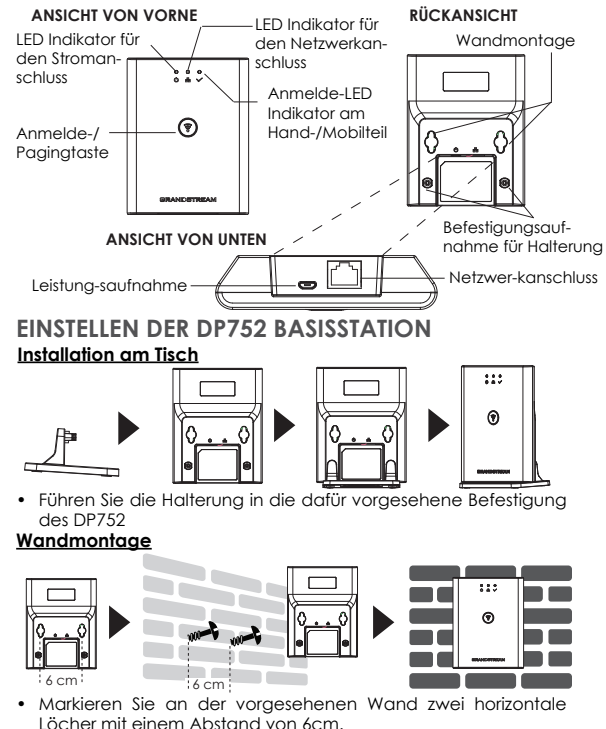

- Bohren Sie nun zwei Löcher an den Markierungen in die Wand, beachten Sie hier die Durchmesser sowie die Länge der zu verwendenden Dübel und Schrauben. (Dübel & Schrauben sind nicht im Lieferumfang enthalten).
- Wandmontage der DP752 Basis.

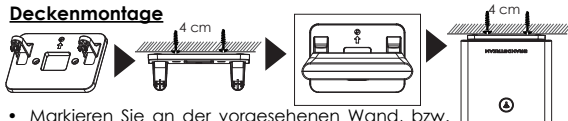

- Decke zwei horizontale Löcher mit einem Abstand von 4cm.
- Bohren Sie nun zwei Löcher an den Markierungen in die Wand, beachten Sie hier die Durchmesser sowie die Länge der zu verwendenden Dübel und Schrauben. (Dübel & Schrauben sind nicht im Lieferumfang enthalten).

 $253$ 

( ຈິ

- Befestigen Sie anschließend die DP752 Basis mit zwei Schrauben.
- Stecken Sie den Tischhalter (Desktop-Stand) in die vorgesehene Montagebefestigung an der DP752 Basis.

## **EINSCHALTEN/ANBINDEN DES DP752 Mit PoE**

Verbinden Sie den RJ-45 Netzwerkanschluss auf der Geräterückseite und den Netzwerkport am PoE-Switch mit dem mitgelieferten Netzwerkkabel oder mit einem anderen Ethernetkabel.

#### **Mit PSU**

• Verbinden Sie den RJ-45 Netzwerkanschluss auf der Geräterückseite und den Netzwerkport am Switch mit dem mitgelieferten Netzwerkkabel, oder mit einem anderen Ethernetkabel.

• Stecken Sie das Netzteil in die Steckdose, dann stecken Sie den Mikro-USB Stecker in die passende Buchse an der Basisstation.

# **ANMELDEN EINES MOBILTEILS AN DP752**

#### **1. Offene Anmeldung**

- Wechseln Sie zur Website der DP752 Basisstation und klicken Sie dort auf das Feld Anmeldung.
- Oder, drücken Sie die Anmelde-/Page-Taste an der DP752 Basisstation.

## **2. Mobilteilanmeldung**

- 1. Wechseln Sie am DP720/DP722/DP730 Mobilteil auf Menü → Anmeldung → Anmelden.
- 2. Wählen Sie "Basis1" aus und drücken Sie die Softtaste "Anmelden".
- 3. Das Mobilteil DP720/DP722/DP730 wird sich die am nächsten liegende Basis DP752 suchen und dann deren RFPI Code am Display anzeigen.
- 4. Drücken Sie "Subscribe" um Basis und Mobilteil zu verbinden.

## **ZUGANG ZUR DP752 WEBSCHNITTSTELLE**

- 1. Schalten Sie die DP752 Basisstation an und verbinden Sie diese mit dem Netzwerk.
- 2. Verbinden Sie einen Computer mit dem selben Netzwerk des DP752.
- 3. Wechseln Sie zum "Netzwerk" Verzeichnis des Computers.
- 4. Lokalisieren Sie "DP752 MAC" und wechseln Sie per Doppelklick zu deren Webschnittstelle.

**Hinweis:** Die Basisstation DP752 unterstützt UPnP (aktiviert) zur automatischen Suche und Erkennung des Computers im selben Netzwerk.

5. Geben Sie die die Anmeldeinformationen ein und wechseln Sie in das Konfigurationsmenü. (Herstellerseitig ist der Benutzername "admin", das Zufallspasswort finden Sie auf der Rückseite der Basisstation.

#### **Hinweis:**

- Der Nutzer hat Zugang zur DP752 Webseite indem deren IP Adresse in einen PC eingegeben wird, beide sind im selben Netzwerk registriert.
- In den Grundeinstellungen ist die DP752 auf "Empfangen der IP Adresse vom DHCP Server" konfiguriert. Um diese abzulesen, wechseln Sie bitte am Mobilteil auf "Netzwerkstatus".
- Ist kein DHCP Server vorhanden, kann auch eine statische IP Adresse vergeben werden. Wechseln Sie zu "Netzwerkeinstellungen"→"IP Einstellungen" und setzen Sie die Option "Statisch", geben Sie dann die IP Adresse in das Eingabefeld ein. (PIN am DP752: "0000").

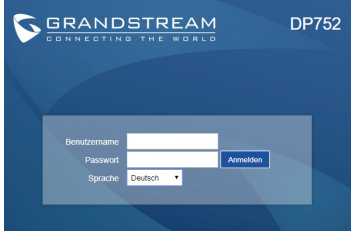

Weitere Informationen und Dokumentationen sind online unter: http://www.grandstream.com/our-products

Il DP752 non è pre-configurato per supportare o eseguire chiamate di emergenza a nessun tipo di ospedale, forze dell'ordine, unità mediche("Servizi di emergenza") o qualsiasi altro tipo di Servizio di emergenza. È necessario utilizzare altri sistemi per contattare i Servizi di emergenza. È sua responsabilità acquistare un servizio telefonico Internet conforme al protocollo SIP, configurare in modo opportuno il DP752 per utilizzare tale servizio e testare periodicamente la propria configurazione per confermare che funzioni come desiderato. In caso contrario, è sua responsabilità acquistare servizi di telefonia fissa o mobile per accedere ai Servizi di emergenza.

GRANDSTREAM NON FORNISCE UNA CONNES-SIONE AI SERVIZI DI EMERGENZA TRAMITE DP752. NÉ GRANDSTREAM NÉ I SUOI FUNZIONARI, DIPEN-DENTI O AFFILIATE POSSONO ESSERE CONSIDERATI RESPONSABILI PER EVENTUALI RICHIESTE DI RISAR-CIMENTO, DANNI O PERDITE E CON IL PRESENTE RINUNCIA A TUTTE TALI RICHIESTE O CAUSE CHE POTREBBERODERIVARE OD ESSERE IN RELAZIONE ALLA SUA INCAPACITÀ DI UTILIZZARE DP752 PER CONTATTARE SERVIZI DI EMERGENZA E AL MAN-CATORICORSO A SISTEMI AGGIUNTIVI PER ACCE-DERE AI SERVIZI DI EMERGENZA AI SENSI DEL PARA-GRAFO PRECEDENTE."

## **PRECAUZIONI**

•Non tentare di aprire, smontare o modificare il dispositivo.

•Non utilizzare un alimentatore di terzi.

•Non esporre il dispositivo a temperature esterne in un intervallo da -10 °C a 50 °C (14°F a 122°F) per il funzionamento e da -20 °C a 60 °C (-4 °F a 140 °F) per la conservazione.

•Non esporre il DP752 a condizioni ambientali fuori dall'intervallo di umidità di 10-90% RH (senza condensa).

## **PANORAMICA**

Il DP752 è una potente base DECT VoIP che si associa con fino a 5 cordless DECT della serie DP in modo da offrire mobilità a utenti business o residenziali. Ha un raggio fino a 400 metri con DP730 e 350 metri con DP722/DP720 outdoor e di 50 metri indoor per dare agli utilizzatori la libertà di muoversi all'interno del loro spazio di lavoro con flessibilità ed efficienza. Questa base DECT VoIP supporta fino a 10 account SIP e 5 chiamate contemporanee insieme ad una conferenza a 3 vie, audio full HD e PoE integrato. Un account SIP in condivisione su tutti i cordless aggiunge delle funzionalità che danno la possibilità di rispondere alle chiamate indipendentemente dalla propria posizione. Il DP752 supporta diversi metodi di auto provisioning e criptazione come TLS/SRTP/HTTP. Quando associato con DP720, DP722 o DP730, il DP752 offre un'efficiente soluzione DECT per qualsiasi utente business o residenziale.

## **DP752 CONTENUTO DELLA CONFEZIONE**

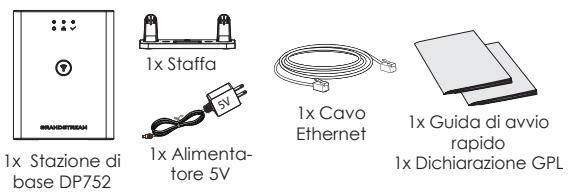

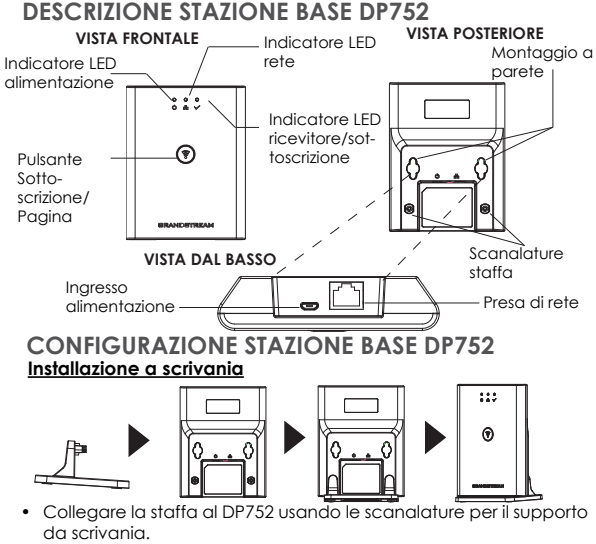

## **Supporto montaggio a parete**

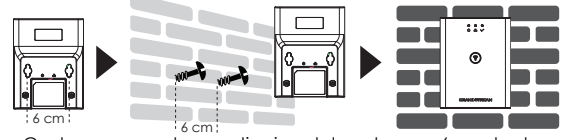

- Contrassegnare due punti orizzontalmente con 6 cm tra loro dove porre il supporto a parete DP752.
- Usando un trapano, effettuare un foro per ogni punto contrassegnato. Porre un perno di espansione di plastica e la vite (non fornita) su ogni foro. Lasciare abbastanza spazio sulle viti per montare DP752.
- Montare il DP752 sulle viti usando le sue "Scanalature del supporto a parete".

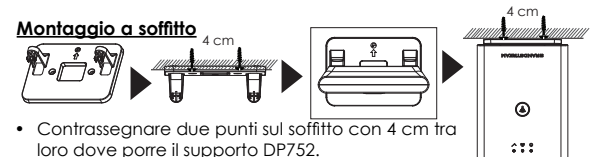

- Usando un trapano, effettuare un foro per ogni punto contrassegnato. Porre un perno di espansione di plastica (non fornita) su ogni foro.
- Montare la staffa DP752 sul soffitto tra le viti (non fornite).
- Collegare la staffa al DP752 usando le sue "Scanalature per il supporto da scrivania".

## **ALIMENTAZIONE/COLLEGAMENTO DP752 Con PoE**

Collegare la presa di rete sul retro dell'unità alla presa RJ-45 di uno switch di rete PoE usando il cavo di rete fornito o un cavo di rete di terzi.

## **Con PSU**

- Collegare la presa di rete sul retro dell'unità alla presa del collegamento di rete usando il cavo di rete fornito o un cavo di rete di terzi.
- Collegare la spina dell'alimentatore a una presa di corrente. Collegare il connettore microUSB alla presa corrispondente sul retro dell'unità.

#### **REGISTRARE I RICEVITORI ALLA DP752 1. Apri registrazione**

- Accedere alla GUI Web DP752 e premere il pulsante Registra.
	- $((\gamma))$
- Or, premere il pulsante Registra/Pagina sulla stazione ৰি di base DP752.

## **2. Registrazione del ricevitore**

- 1. Accedere al menu DP730/DP722/DP720 → Registrazione → Reaistra.
- 2. Selezionare "Base 1" e premere il tasto "Registra".
- 3. Il DP720/DP722/DP730 ricercherà le stazioni base nelle vicinanze e visualizzerà il codice RFPI del DP752 scoperto.
- 4. Premere "Sottoscrivi" per accoppiare con il DP752 visualizzato.

## **ACCESSO ALLA GUI WEB DEL DP752**

- 1. Accendere DP752 e collegarlo alla rete.
- 2. Collegare un computer alla stessa rete del DP752.
- 3. Accedere alla directory "Rete" sul computer.
- 4. Individuare il dispositivo "DP752 MAC" e fare doppio clic su di esso per accedere alla GUI Web.

**Nota:** DP752 supporta funzionalità UPnP (impostazione predefinita abilitato) per la scoperta automatica di computer nella stessa rete.

5. Immettere il nome utente e la password dell'amministratore per accedere al menu di configurazione. (Il nome utente predefinito di fabbrica è "admin" mentre la password casuale predefinita può essere trovata sull'adesivo sul retro dell'unità).

## **Nota:**

- Gli utenti possono accedere a DP752 immettendo il suo IP su un browser web collegato alla stessa rete.
- Come impostazione predefinita, DP752 è configurato per ottenere un IP da DHCP. Per conoscere assegnato, verificare il menu "Stato rete" sul ricevitore DP720/DP722/DP730 registrato.
- Se nessun server DHCP è disponibile, gli utenti possono impostare IP statico da un trasmettitore registrato. Andare a "Impostazioni di rete" e impostare "Impostazioni IP" a "Statico" e inserire le informazioni IP. (PIN predefinito di DP752 è

"0000").

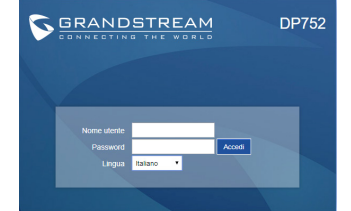

Fare riferimento ai documenti online e alle Domande Frequenti per informazioni più dettagliate: http://www.grandstream.com/our-products

# RU

DP752 не настроен заранее для поддержки и осуществления экстренных вызовов в больницу, правоохранительные органы, учреждения медицинской помощи ("Экстренная служба(-ы)") или другие Экстренные Службы. Чтобы получить доступ к Экстренным Службам необходимо заключить дополнительные соглашения. Вы несете ответственность за приобретение услуг телефонной связи через Интернет, поддерживающих протокол SIP, правильную настройку DP752 / DP730 / DP722 для использования этой связи и периодическую проверку надлежащей работы вашей конфигурации. Если вы не выполните этих условий, то вы самостоятельно несете ответственность за приобретение услуг обычной беспроводной или проводной телефонной связи для доступа к Экстренным Службам.

КОМПАНИЯ GRANDSTREAM НЕ ОБЕСПЕЧИВАЕТ СВЯЗЬ С АВАРИЙНЫМИ СЛУЖБАМИ ПРИ ПОМОЩИ УСТРОЙСТВА DP752 . НИ КОМПАНИЯ GRAND-STREAM, НИ ЕЕ ДОЛЖНОСТНЫЕ ЛИЦА, СОТРУДНИКИ ИЛИ ДОЧЕРНИЕ ПРЕДПРИЯТИЯ НЕ НЕСУТ ОТВЕТСТВЕННОСТЬ ЗА КАКИЕ- ЛИБО СТРАХОВЫЕ СЛУЧАИ, УЩЕРБ ИЛИ УБЫТКИ. ТАКИМ ОБРАЗОМ, ВЫ ОТКАЗЫВАЕТЕСЬ ОТ ВСЕХ ПОДОБНЫХ ПРЕТЕНЗИЙ ИЛИ ОСНОВАНИЙ ДЛЯ ИСКА, ВЫТЕКАЮЩИХ ИЗ НЕВОЗМОЖНОСТИ ИСПОЛЬЗОВАНИЯ DP752 ІЛЛЯ СВЯЗИ С ЭКСТРЕННЫМИ СЛУЖБАМИ А ТАКЖЕ ВАШЕГО НЕЖЕЛАНИЯ ЗАКЛЮЧИТЬ ДОПОЛНИТЕЛЬНЫЕ СОГЛАШЕНИЯ ДЛЯ ПОЛУЧЕНИЯ ДОСТУПА К ЭКСТРЕННЫМ СЛУЖБАМ СОГЛАСНО ПРЕДЫДУЩЕМУ ПАРАГРАФУ.

## **МЕРЫ ПРЕДОСТОРОЖНОСТИ**

•Не пытайтесь вскрывать, разбирать или изменять устройство.

•Не используйте адаптер питания сторонних производителей •Не подвергайте устройство воздействию температуры, выходящей за рамки диапазона: от -10 °C до 50 °C (от 14 °F до 122 °F) для работы; от -20 °C до 60 °C (от -4 °F до 140 °F) для хранения.

•Не подвергать DP752 воздействию влажности вне диапазона в 10-90% Отн.вл. (без конденсата).

## **ОБЩЕЕ ОПИСАНИЕ**

DP752 - мощная базовая станция DECT VoIP, которая объединяет до 5 телефонов DECT серии Grandstream DP серии DECT, чтобы предлагать мобильность бизнеса и домашних пользователей. Онa поддерживает покрытие до 400 метров c DP730 и до 350 метров c DP722/DP720 в открытом пространстве и 50 метров в помещении, что дает пользователям свободу передвижения по офису или дому. Эта базовая станция DECT VoIP поддерживает до 10 учетных записей SIP и 5 одновременных вызовов, а также предлагает трехстороннюю голосовую конференц-связь, HD-звук и поддержку PoE. Общая учетная запись SIP на всех телефонах добавит унифицированные функции, которые дают пользователям возможность отвечать на все вызовы независимо от местоположения. DP752 поддерживает множество методов автоматической настройки, безопасности и шифрования TLS / SRTP / HTTPS. В сочетании с телефонами DP720, DP722 или DP730 от Grandstream, DP752 предлагает мощное беспроводное решение DECT для бизнеса и домашних пользователей.

## **КОМПЛЕКТ ПОСТАВКИ DP752**

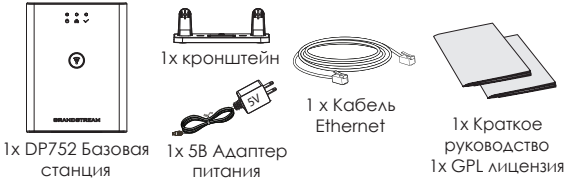

## **ОПИСАНИЕ БАЗОВОЙ СТАНЦИИ DP752**

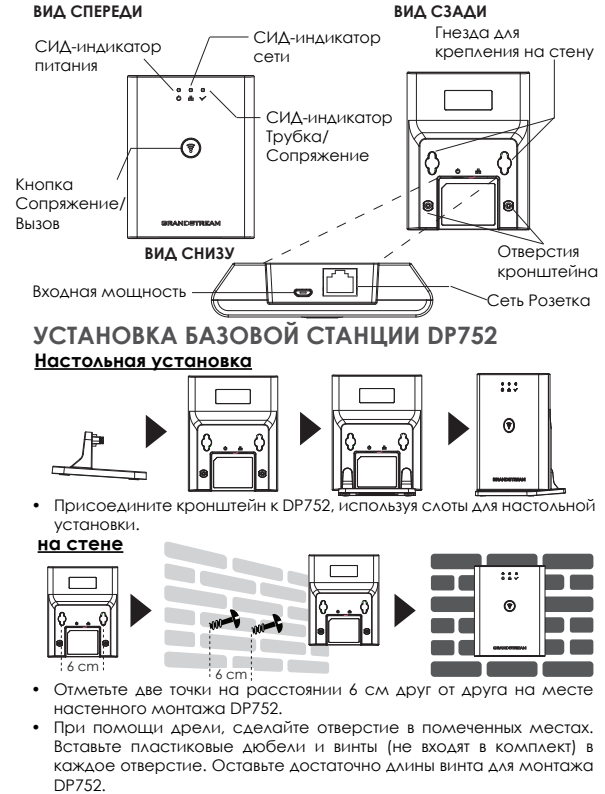

• Установите DP752 на винты, используя слоты для настенной установки.

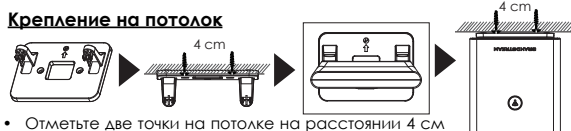

- друг от друга на месте монтажа DP752.
- При помощи дрели, сделайте отверстие в помеченных местах. Вставьте пластиковые дюбели (не входят в комплект) в каждое отверстие.

 $222$ 

໌ຈົ

- Установите кронштейн для DP752 на винты (не входят в комплект).
- Присоедините кронштейн к DP752, используя слоты для настольной установки.

#### **ВКЛЮЧЕНИЕ/ПОДКЛЮЧЕНИЕ DP752 С PoE**

С помощью предоставленного или стороннего сетевого кабеля, подключите сетевой коммутатор PoE через RJ-45 разъём к сетевому разъёму на задней стороне устройства.

#### **С PSU**

• С помощью предоставленного или стороннего сетевого кабеля подключите устройство с сети, через сетевой разъём на задней стороне.

• Воткните вилку электропитания в розетку электропитания. Воткните микроUSB штекер в соответствующий разъём на задней стороне устройства.

## **ПОДКЛЮЧИТЕ ТРУБКИ К DP752 1. Откройте окно Сопряжение**

- Зайдите в веб-интерфейс DP752 и нажмите кнопку  $((\gamma))$ Сопряжение.
- Или, нажмите кнопку Сопряжение/Вызов на базовой станции DP752.

#### **2. Регистрация трубки**

- 1. Перейдите по пути DP730/DP722/DP720 меню → Регистрация → Зарегистрировать.
- 2. Выберите "База 1" и нажмите кнопку "Сопряжение".
- 3. DP730/DP722/DP720 начнёт поиск ближайших базовых станций и отобразит идентификационный номер (RFPI) найденной DP752.
- 4. Нажмите кнопку "Подключиться" (левая функциональная кнопка) для сопряжения с отображённой DP752.

## **ДОСТУП В ВЕБ ГИП DP752**

- 1. Включите DP752 и подключите её к сети.
- 2. Подключите компьютер к той же сети, что и DP752.
- 3. Зайдите в настройки сети на компьютере.
- 4. Найдите устройство "DP752 MAC" и щёлкните по нему два раза для входа в веб-интерфейс.

**Примечание:** DP752 имеет поддержку UPnP (включено по умолчанию) для автоматического обнаружения компьютерами из одной сети.

5. Введите имя пользователя и пароль администратора для входа в меню конфигурации. (Имя пользователя по умолчанию - "admin", случайный пароль по умолчанию Вы можете найти на наклейке на задней стороне устройства.)

#### **Примечание :**

- Пользователи могут войти в DP752, введя IP адрес устройства в браузере компьютера из одной сети.
- По умолчанию, DP752 настроена на получение IP от DHCP. Для просмотра присвоенного адреса, зайдите в меню "Состояние сети" на зарегистрированной трубке DP720/ DP722/DP730.
- Если нет доступных DHCP серверов, пользователи могут задать статический IP при помощи зарегистрированной трубки. Перейдите в "Состояние сети" и установите "Настройки IP" на "Статический", затем введите IP адрес. (ПИН-код DP752 по умолчанию - "0000").

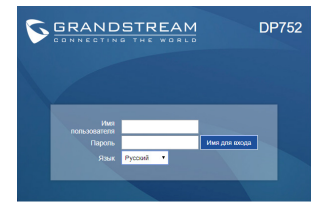

Смотрите электронные документы и раздел FAQ для более подробной информации: http://www.grandstream.com/our-products

PT

O DP752 não é pré-configurado para suportar ou realizar chamadas de emergência a qualquer tipo de hospital, agência policial, unidade de atendimento médico ("Serviço (s) de emergência"), ou qualquer outro tipo de serviço de emergência. Você deverá tomar providências adicionais para acessar serviços de emergência. É da sua responsabilidade adquirir serviço de telefonia via Internet compatível com o protocolo SIP, configurar corretamente o DP752 para usar esse serviço e periodicamente testar a configuração para confirmar que ele funciona como você espera. Se você não fizer isso, é da sua re-sponsabilidade adquirir os serviços tradicionais de telefones celulares ou fixos para acessar serviços de emergência.

GRANDSTREAM NÃO FORNECE CONEXÕES A SER-VIÇOS DE EMERGÊNCIA ATRAVÉS DO DP752. NEM GRANDSTREAM, NEM OS SEUS DIRIGENTES, EM-PREGADOS OU AFILIADOS PODEM SER RESPON-SÁVEIS POR QUALQUER RECLAMAÇÃO, DANO OU PERDA, E VOCÊ, NESTE ATO, RENUNCIA QUAIS-QUER E TODAS REIVINDICAÇÕES OU MOTIVOS DE ACÇÃO RESULTANTES DA OU RELATIVA À SUA INCAPACIDADE DE USAR O DP752 PARA CON-TATAR SERVIÇOS DE EMERGÊNCIA E POR NÃO FAZER ARRANJOS ADICIONAIS PARA ACEDER AOS SERVIÇOS DE EMERGÊNCIA, SEGUNDO O PARÁ-GRAFO IMEDIATAMENTE ANTERIOR.

## **PRECAUÇÕES**

•Não tente abrir, desmontar, ou modificar o dispositivo.

•Não utilize adaptadores de corrente de outros fabricantes.

•Não exponha o dispositivo a temperaturas fora do intervalo entre -10 °C e 50 °C (14 °F e 122 °F) durante o uso, e o intervalo entre -20 °C e 60 °C (-4 °F e 140 °F) em armazenamento

•Não expor o DP752 a ambientes externos com umidade entre 10-90% (sem condensação).

## **SÍNTESE**

O DP752 é uma poderosa estação base DECT VoIP na qual pode emparelhar até 5 handsets da serie DP DECT da Grandstream para oferecer mobilidade aos usuários residenciais ou empresariais. Possui um alcance de até 400mts utilizando o DP730 e 350mts utilizando o DP722/DP720 em exteriores e 50mts em ambientes internos dando liberdade de movimento dentro da área de trabalho de maneira eficiente e flexível. Esta estação base DECT VoIP suporta até 10 contas SIP e 5 chamadas em simultâneo, oferecendo também conferência de áudio de 3 participantes, áudio full HD e PoE embutido. Uma conta SIP compartilhada em todos os handsets adicionará recursos unificados para dar aos usuários a capacidade de atender as chamadas em tempo real, independentemente da sua localização. O DP752 suporta uma variedade de métodos de provisionamento automático e criptografia de segurança como TLS/SRTP/HTTPS. No momento que é emparelhado o handset Grandstream DP720, DP722 ou DP730, o DP752 oferece uma poderosa solução DECT para qualquer usuário residencial ou corporativo.

# **DP752 CONTEÚDO DA EMBALAGEM**

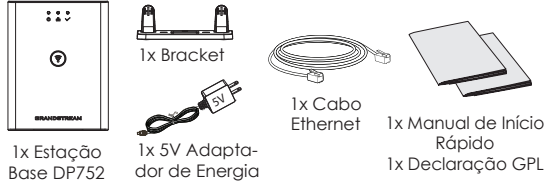

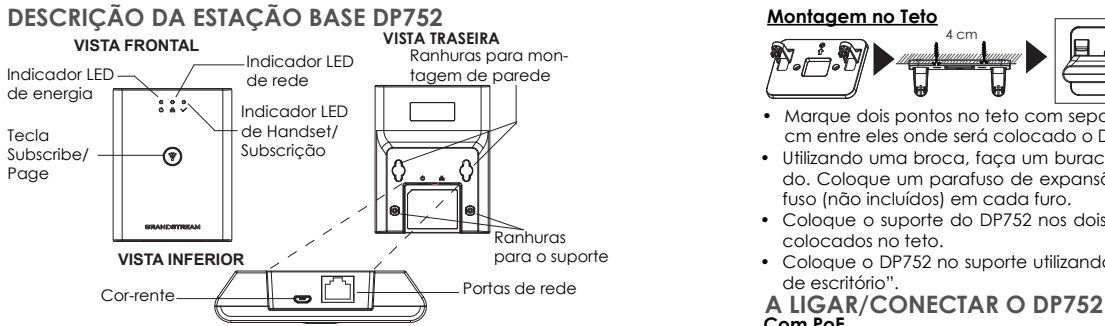

#### **A CONFIGURAR A ESTAÇÃO BASE DP752 Instalação em escritório**

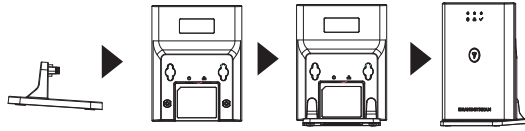

• Coloque o suporte no DP752 utilizando as ranhuras do s porte de escritório.

#### **Montagem na Parede**

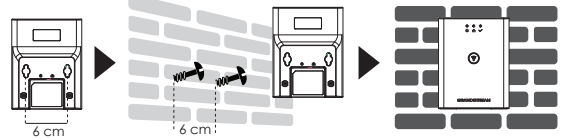

- 6 cm 6 cm Marque dois pontos de maneira horizontal com separação de 6 cm entre eles onde será colocado o DP752 na parede.
- Utilizando uma broca, faça um buraco em cada ponto marcado. Coloque um parafuso de expansão de plástico e um parafuso (não incluídos) em cada furo. Deixe espaço suficiente nos parafusos para a montagem do DP752.
- Coloque o DP752 nos parafusos utilizando as "Ranhuras de montagem na parede".

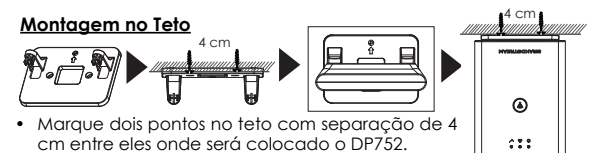

- Utilizando uma broca, faça um buraco em cada ponto marcado. Coloque um parafuso de expansão de plástico e um parafuso (não incluídos) em cada furo.
- Coloque o suporte do DP752 nos dois parafusos (não incluídos) colocados no teto.
- Coloque o DP752 no suporte utilizando as "Ranhuras de suporte de escritório".

# **Com PoE**

Conecte a porta de rede que se encontra na parte posterior do dispositivo à porta RJ-45 de um Switch PoE utilizando o cabo de rede provido na embalagem ou um cabo de rede de outro fabricante.

## **Com PSU**

• Conecte a porta de rede que se encontra na parte posterior do dispositivo à porta de conexão à rede utilizando o cabo de rede provido na embalagem ou um cabo de rede de outro fabricante.

• Plugue o adaptador de energia à tomada de corrente. Plugue o conector microUSB na porta correspondente que se encontra na parte posterior do dispositivo.

## **ASSOCIAR OS HANDSETS À DP752 1. Abrir a subscrição**

• Acesse ao menu web do DP752 e pressione o botão Subscribe

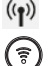

• Ou, Pressione a tecla Subscribe/Page na estação base DP752.

## **2. Registro do handset**

- 1. Acesse ao menu do DP730/DP722/DP720 menu → Registration  $\rightarrow$  Register.
- 2. Selecione "Base 1" e pressione a tecla "Subscribe".
- 3. O DP730/DP722/DP720 buscará a estação base mais próxima e mostrará na tela o código RFPI do DP752 encontrado.
- 4. Pressione "Subscribe" (softkey esquerdo) para emparelhar com o DP752 mostrado.

## **ACESSANDO À INTERFACE WEB DO DP752**

- 1. Ligue o DP752 e conecte-o à rede.
- 2. Conecte um computador na mesma rede que o DP752.
- 3. Acesse ao diretório "Rede" no seu computador.
- 4. Localize o dispositivo "DP752 MAC" e clique duas vezes sobre ele para acessar à interface web. **Aviso:** O DP752 suporta a função UPnP (habilitada por pa-

drão) para a descoberta automática pelo computador conectado na mesma rede.

5. Coloque o ID e a senha do administrador para acessar ao menu de configuração. (O ID de usuário padrão é "admin", a senha de acesso aleatória pode ser encontrada na etiqueta na parte inferior do dispositivo).

#### **Aviso:**

- Os usuários podem acessar ao DP752 colocando o endereço IP no navegador através do computador conectado na mesma rede.
- Por padrão, o DP752 está configurado para obter IP via DHCP. Para confirmar o IP atribuído, verifique no menu "Network Status" do handset DP720/DP722/DP730 registrado.
- Se não está disponível um servidor DHCP, os usuários podem definir um IP fixo a partir de um handset registrado. Entre em "Network Settings" e defina a opção "IP Settings" em "Static" e coloque a informação do IP. (O PIN padrão do DP752 é "0000").

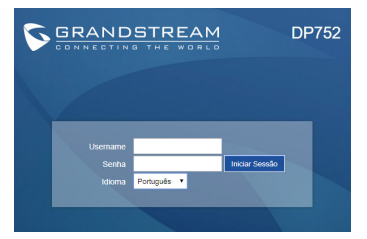

Consulte os documentos em linha e os FAQ para informação mais detalhada: http://www.grandstream.com/our-products

PL Urządzenie DP752 nie jest wstępnie skonfigurowane do obsługi lub wykonywania połączeń alarmowych do szpitali, organów ochrony porządku publicznego, jednostek opieki medycznej (zwanych dalej "służbami ratunkowymi") ani jakichkolwiek innych służb ratunkowych. Aby uzyskać dostęp do służb ratunkowych, konieczne jest wprowadzenie dodatkowych ustawień. Użytkownik jest odpowiedzialny za zakup usługi telefonii internetowej zgodnej z protokołem SIP, odpowiednią konfigurację urządzenia DP752 umożliwiającą korzystanie z tej usługi oraz okresowe testy konfiguracji w celu sprawdzenia, czy działa ona zgodnie zoczekiwaniami. W przypadku niewykonania tych czynności użytkownik jest odpowiedzialny za zakup tradycyjnych bezprzewodowych lub przewodowych usług telefonicznych w celu uzyskania dostępu do służb ratunkowych.

> FIRMA GRANDSTREAM NIE ZAPEWNIA MOŻLIWOŚCI POŁĄCZENIA ZE SŁUŻBAMI RATUNKOWYMI ZA POŚREDNICTWEM URZĄDZENIA DP752. FIRMA GRAND-STREAM, JEJ KIEROWNICTWO, PRACOWNICY ANI POD-MIOTY STOWARZYSZONE NIE MOGA BYĆ POCIAGNIETE DO ODPOWIEDZIALNOŚCI ZTYTUŁU JAKICHKOL-WIEK ROSZCZEŃ, SZKÓD LUB STRAT, A UŻYTKOWNIK NINIEJSZYM ZRZEKA SIĘ WSZELKICH TEGO TYPU ROSZCZEŃ I PODSTAW POWÓDZTWA WYNIKAJĄCYCH LUB POWIĄZANYCH Z NIEMOŻNOŚCIĄ UŻYCIA URZĄDZENIA DP752 W CELU NAWIĄZANIA KONTAKTU ZE SŁUŻBAMI RATUNKOWYMI I NIEWPROWADZENIEM DODATKOWYCH USTAWIEŃ UMOŻLIWIAJĄCYCH UZYS-KANIE DOSTĘPU DO SŁUŻB RATUNKOWYCH ZGODNIE Z INFORMACJAMI W POPRZEDNIM AKAPICIE.

# **ŚRODKI OSTROŻNOŚCI**

•Nie należy podejmować prób otwierania, demontażu ani modyfikacji urządzenia.

•Nie należy korzystać z zasilaczy innych firm.

•Nie należy narażać urządzenia na działanie temperatur spoza zakresu od -10 °C do 50 °C (od 14 °F do 122 °F) w trakcie pracy i od -20 °C do 60 °C (od -4 °F do 140 °F) w trakcie przechowywania.

•Nie należy wystawiać urządzenia DP752 na działanie wilgotności wykraczającej poza zakres 10–90% RH (bez kondensacii).

# **OMÓWIENIE**

Stacja bazowa DP752 umożliwia korzystanie z 5 słuchawek dect, które oferują mobilność dla użytkowników domowych i biznesowych. Zasięg bazy na otwartej przestrzeni wynosi do 400 metrów dla DP730 i 350 metrów dla DP722/DP720, zasięg w zabudowanej przestrzeni to 50 metrów. Baza wspiera do 10 kont SIP, 5 jednoczesnych połączeń oraz 3-stronną konferencję, posada także port PoE oraz dźwięk HD. Konta w bazie mogą być współdzielone co umożliwia odbiór dowolnych połączeń niezależnie od naszej lokalizacji. DP752 wspiera również wiele metod automatycznej konfiguracji oraz wsparcie dla szyfrowania TLS/SRTP/HTTPS. Baza użyta wraz ze słuchawkami DP720, DP722 lub DP730 oferuje nam profesjonalne rozwiązanie dla firm i użytkowników domowych.

# **URZĄDZENIE DP752 - ZAWARTOŚĆ OPAKOWANIA**

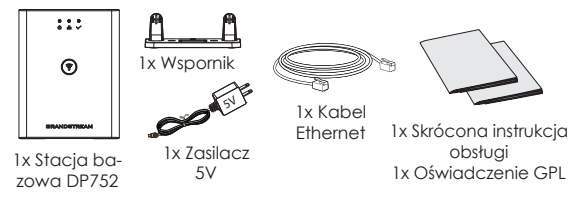

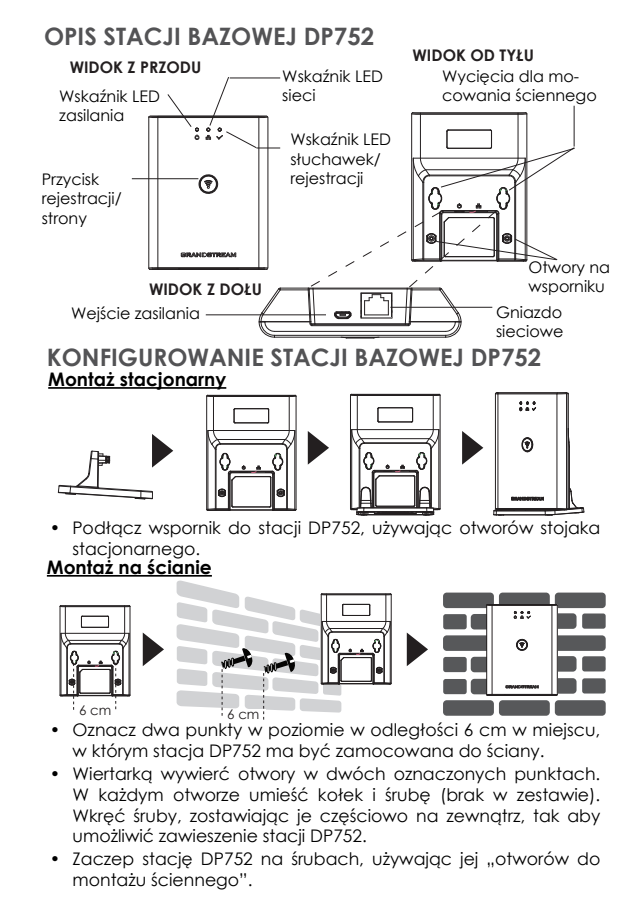

obsługi

#### **Montaż na suficie**

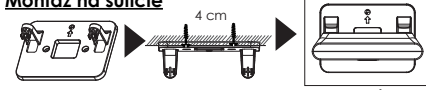

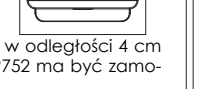

⋒  $222$ 

- Oznacz dwa punkty na suficie w odległości 4 cm w miejscu, w którym stacja DP752 ma być zamocowana.
- Wiertarką wywierć otwory w dwóch oznaczonych punktach. W każdym otworze umieść kołek (brak w zestawie).
- Zamocuj wspornik stacji DP752 na suficie, używając dwóch śrub (brak w zestawie).
- Podłacz wspornik do stacji DP752, używając "otworów stojaka stacionarnego".

## **WŁĄCZANIE/PODŁĄCZANIE STACJI DP752 Z zasilaniem PoE**

Połącz gniazdo sieciowe z tyłu urządzenia z gniazdem RJ45 przełącznika sieciowego z zasilaniem PoE, korzystając z dołączonego lub innego kabla sieciowego.

#### **Z zasilaniem PSU**

• Połącz gniazdo sięciowe z tyłu urządzenia z gniazdem połączenia sieciowego, korzystając z dołączonego lub innego kabla sięciowego.

• Podłącz wtyczkę zasilania do gniazda elektrycznego. Podłącz złącze microUSB do odpowiedniego gniazda z tyłu urządzenia.

#### **REJESTRACJA SŁUCHAWEK NA DP752 1. Otwórz rejestrację**

- Uzyskaj dostęp do internetowego interfejsu użytkownika (()) stacji DP752 i naciśnij przycisk rejestracj.
- Ewentualnie naciśnij przycisk subskrypcji/strony na stacji

#### bazowej DP752. **2. Rejestracja słuchawek**

- 1. Uzyskaj dostęp do menu DP730/DP722/DP720 → Registration (Rejestracja) → Register (Zarejestruj).
- 2. Wybierz pozycję "Base 1" (Stacja 1), a następnie naciśnij przycisk programowalny "Subscribe" (Rejestruj).
- 3. Urządzenie DP730/DP722/DP720 wyszuka pobliskie stacje bazowe i wyświetlony zostanie kod RFPI znalezionego urządzenia DP752.
- 4. Naciśnij opcje "Subscribe", aby przeprowadzić parowanie z wyświetlonym urządzeniem DP752.

## **UZYSKIWANIE DOSTĘPU DO SIECIOWEGO INTERFE-JSU UŻYTKOWNIKA URZĄDZENIA DP752**

- 1. Włącz urządzenie DP752 i podłącz je do sieci.
- 2. Podłącz komputer do tej samej sieci co urządzenie DP752.
- 3. Przejdź do katalogu Network (Sieć) na komputerze.
- 4. Znajdź urządzenie "DP752 MAC" i kliknij je dwukrotnie, aby uzyskać dostęp do sieciowego graficznego interfejsu użytkownika.

**Uwaga:** Urządzenie DP752 obsługuje funkcję UPnP (domyślnie włączona) umożliwiającą automatyczne wykrycie poprzez komputery w tej samej sieci.

5. Wpisz nazwę użytkownika i hasło administratora, aby uzyskać dostęp do menu konfiguracyjnego. (Domyślną nazwą użytkownika jest "admin", a domyślne losowe hasło można znaleźć na naklejce z tyłu urządzenia).

#### **Uwaga:**

- Użytkownicy mogą uzyskać dostęp do stacji DP752, wprowadzając jej adres IP w pasku adresu przeglądarki internetowej na urządzeniu połączonym z tą samą siecią.
- Domyślnie na stacji DP752 włączona jest funkcja automatycznego uzyskiwania adresu IP z serwera DHCP. Aby sprawdzić przydzielony adres IP, przejrzyj menu "Network Status" (Stan sieci) na zarejestrowanej słuchawce DP720/DP722/DP730.
- Jeżeli w sieci nie ma żadnego serwera DHCP, można ustawić statyczny adres IP z poziomu zarejestrowanej słuchawki. Przejdź do "Network Settings" (Ustawienia sieci) i ustaw opcję "IP Settings" (Ustawienia IP) na "Static" (Statyczny), a potem wprowadź informacje IP. (Domyślnym kodem PIN do stacji DP752 jest "0000").

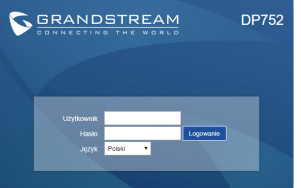

Więcej informacji można znaleźć w dokumentacji online i często zadawanych pytaniach: http://www.grandstream.com/our-products